## Turning On/Off Auto-Importing the TLT Image into the TraCS Diagram Tool

Last Modified on 11/19/2018 10:04 am CST

This document outlines the different ways agencies can toggle on/off auto-importing the TLT Image from a crash form into the TraCS Diagram tool.

## **TLT Background and Set**

Using the Location section on the crash form, TraCS can import the selected location from the TLT map into the TraCS Diagram Tool and set it as the background.

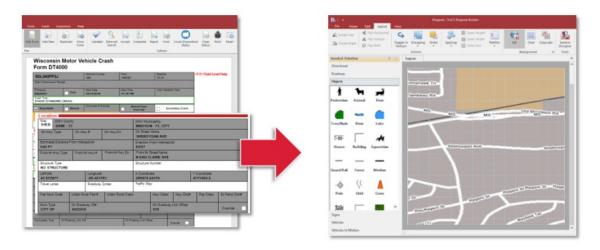

This feature can be set as a default by a TraCS Administrator using TraCS Office. In the Distribution (Configuration Wizard) Form, there will now be an option to set client computers to automatically set the TLT image chosen in the **Location** section of the crash form as the Diagram Tool background.

This default is turned on or off in Configuration Wizard and exported to client computers through a Distribution. The feature is found in Settings in the Configuration Wizard form.

A distribution will have to be run to set or remove this setting on all computers at the agency.

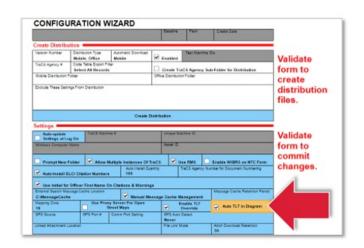

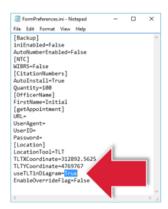

Auto-importing the TLT background into the Diagram Tool can also be changed on a machine-by-machine basis. This can be done by navigating to C:\ProgramData\TraCS\Settings\FormPreferences.ini and changing the value of useTLTinDiagram between True (auto-import TLT) and false (do not auto-import TLT).